## **Dezinstalare ORACLE**

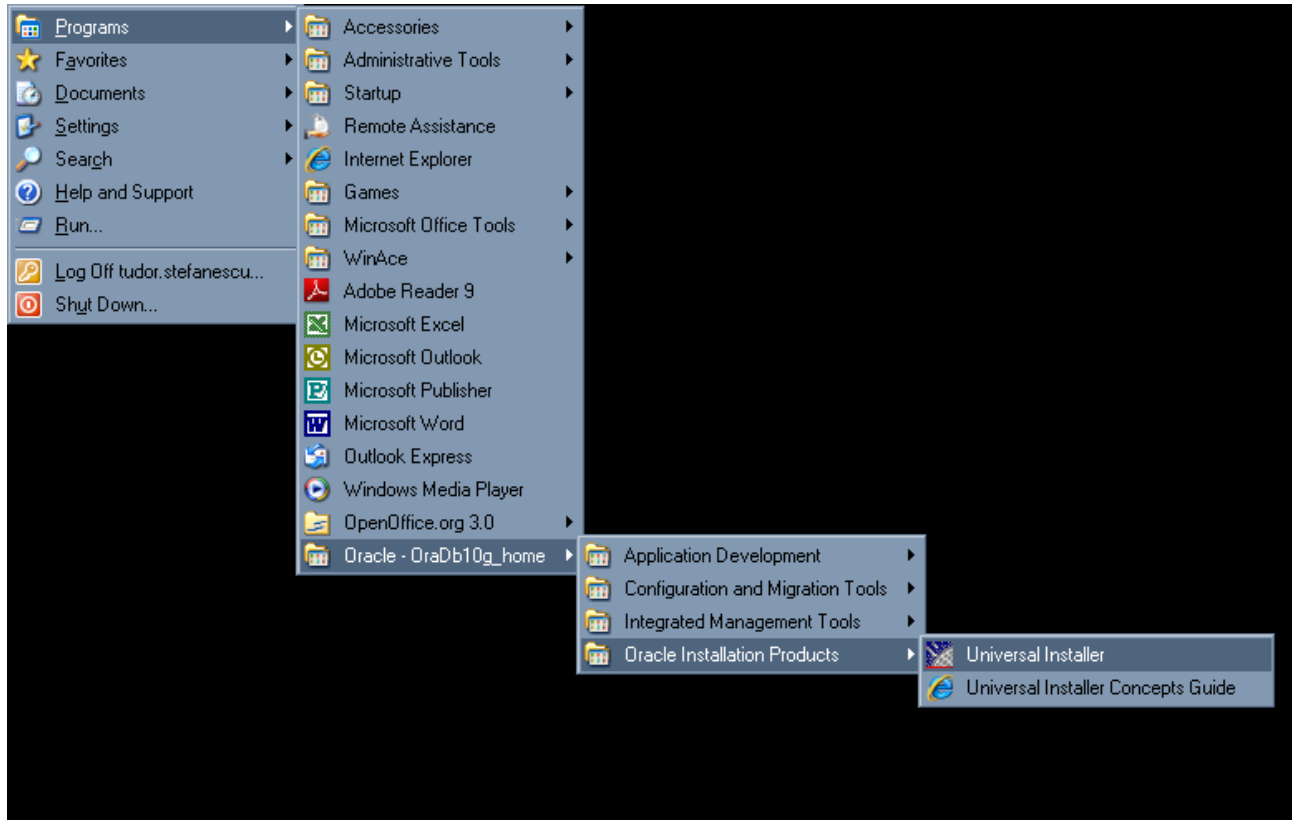

Dezinstalarea clientului sau a serverului de Oracle se desfasura fara evenimente nedorite cu ajutorul installerului generic Oracle. Il puteti gasi la calea: **Start --> Programs --> Oracle–OraDbHome10g\_home --> Oracle Installation Products --> Universal Installer**

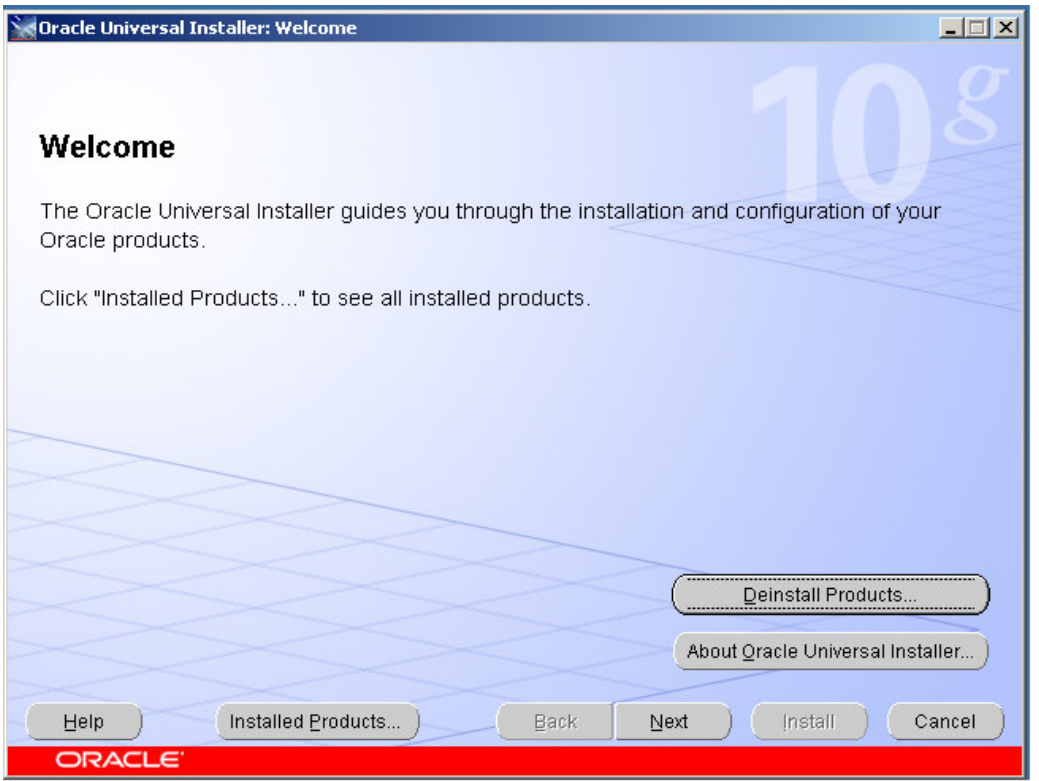

Apasati **Deinstall Products** si selectati calea Oracle pe care doriti sa o dezinstalati. Ecranul dumneavoastra ar trebui sa arate astfel:

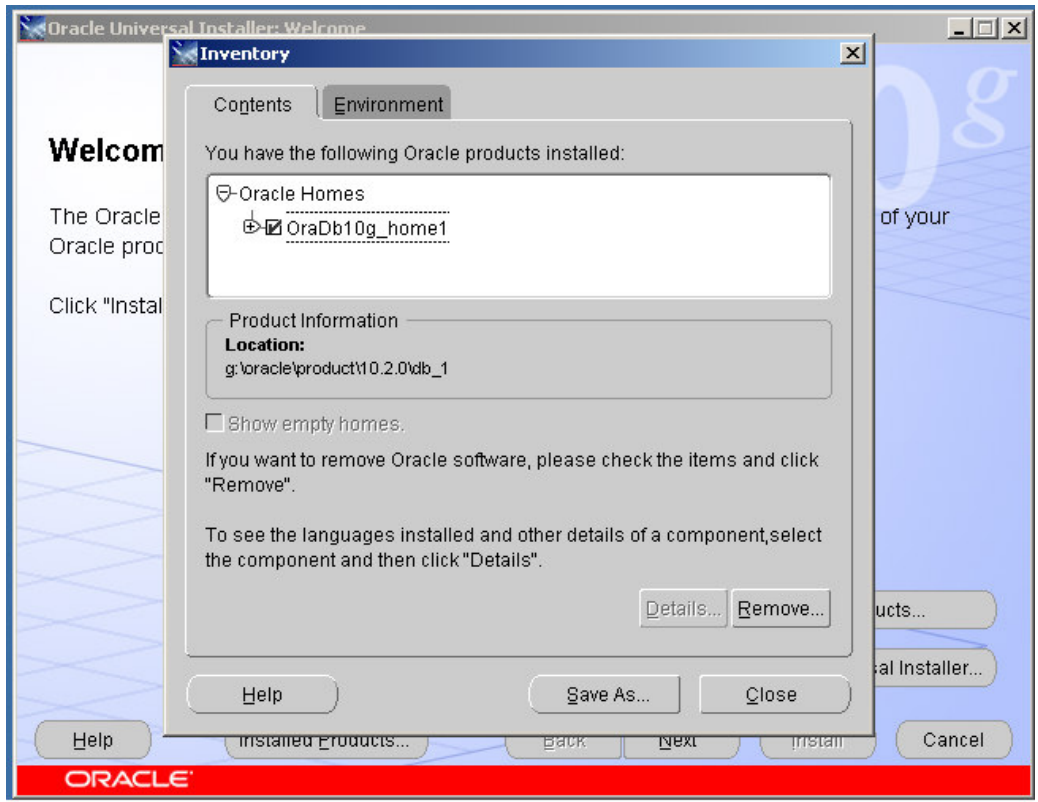

Alegeti elementele care urmeaza a fi sterse apasand **Remove** si confirmati selectia facuta.

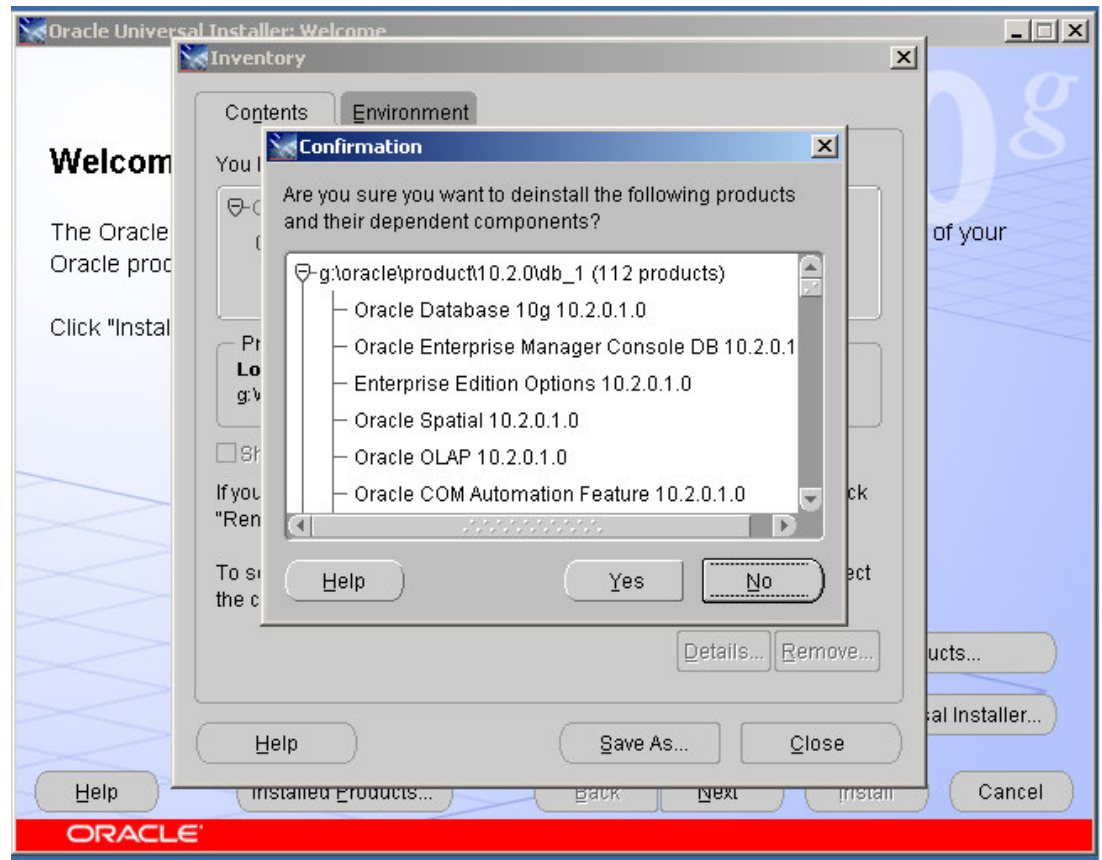